#### Portable Homes

Now you <u>can</u> take it with you

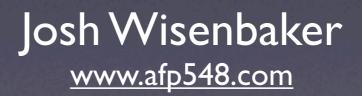

#### The Problem

- Mac OS X mobile homes are cool, but...
- What if a user has a mobile account and a network home?
- With Mac OS X 10.3 the data was separate on the workstation and the network
- It was up to you to sync them

#### The Solution

Portable Homes in Mac OS X 10.4

#### Portable Homes

- <u>Any</u> user that has a mobile account and a network home defined
- Typically for Mac users this includes Open Directory and Active Directory accounts

## Sync Basics

- If you have a mobile account and a network defined home folder you can sync the homes
- Activate via the Sync menu or wait for the autosync

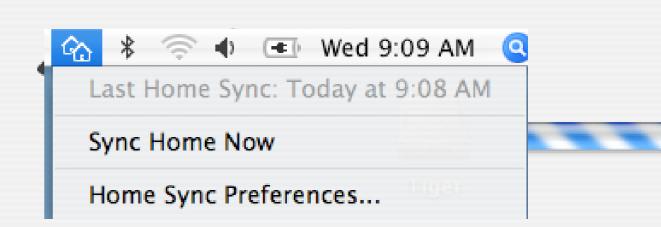

## Sync Control

 You can set sync options locally in the Account preferences

| Password | Picture    | Login Items      | Parental Controls |
|----------|------------|------------------|-------------------|
|          |            |                  |                   |
|          | Name: p    | ortable home     |                   |
| Short    | Name: p    | ortablehome      |                   |
|          |            | Ch               | ange Password     |
| Addr     | ess Book ( | Card: Open       | $\supset$         |
|          | low user t | o administer thi | s computer        |
| ⊡ Cr     | reate mobi | ile account 💽    | onfigure          |
|          |            |                  |                   |

## Sync Control

 You can set sync options locally in the Account preferences

• You can sync everything

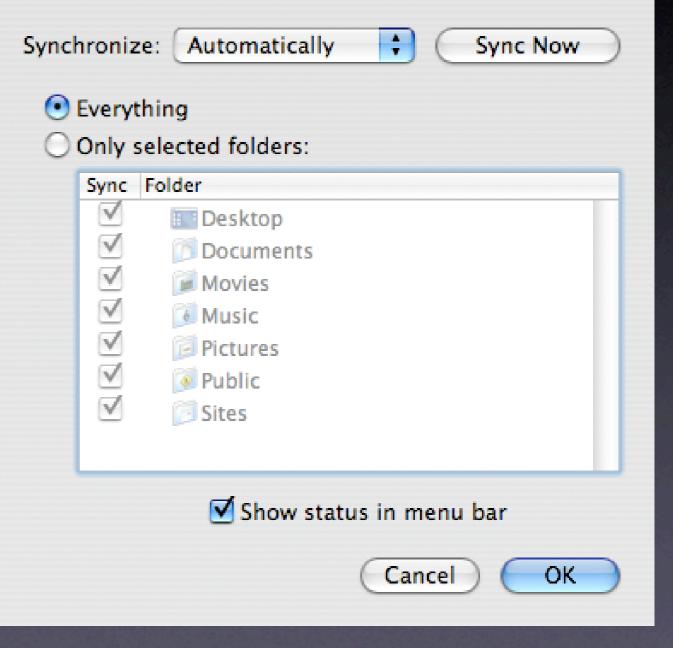

## Sync Control

- You can set sync options locally in the Account preferences
- You can sync everything
- Or sync just what you want

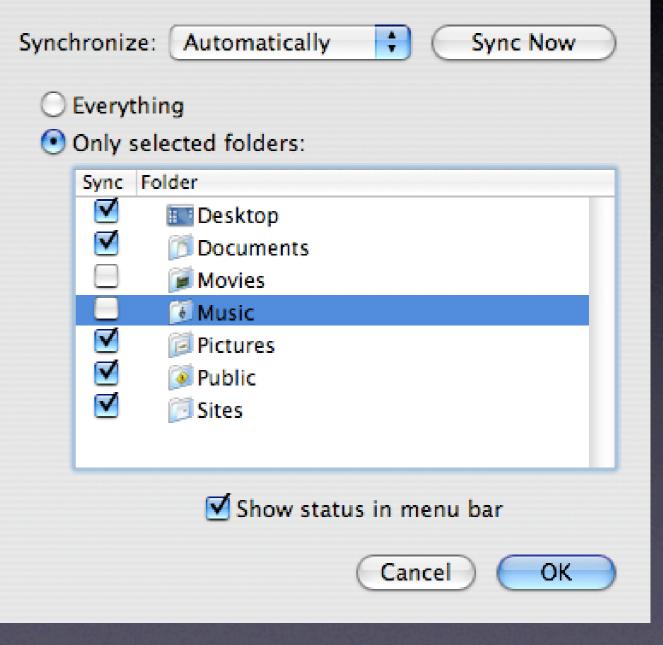

#### **Conflict Resolution**

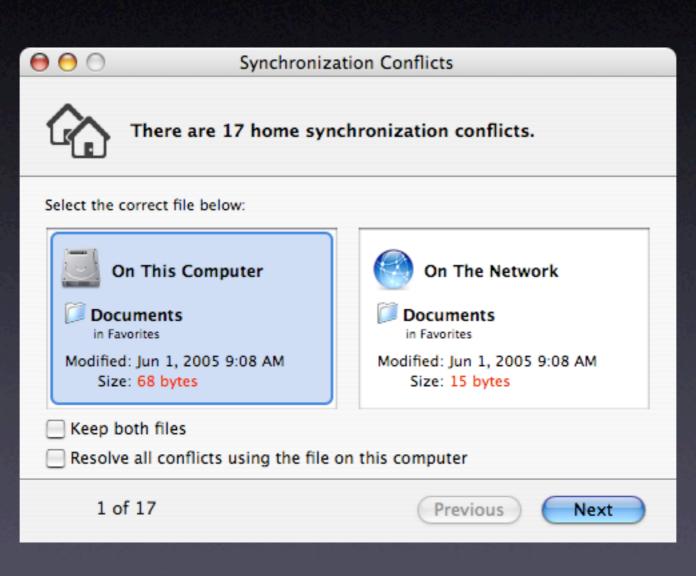

 If you have an OD domain or an extended AD schema you can use mcx

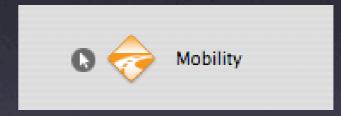

- If you have an OD domain or an extended AD schema you can use mcx
- Two sync styles, Login & Logout Sync

|               | n & Logout Sync B       | ackground Sync      | Options       |
|---------------|-------------------------|---------------------|---------------|
| Manage:       | 💽 Never                 | Once                | Always        |
| Setting       | s apply to mobile accou | nts on Mac OS X v10 | .4 and later. |
| ynchronize at | login and logout:       |                     |               |
| older         |                         |                     | +             |
|               |                         |                     |               |
|               |                         |                     |               |
|               |                         |                     |               |
|               |                         |                     |               |
|               | match any of the fo     |                     |               |
| Match         | String, file, or fold   |                     |               |
|               | String, file, or fold   |                     |               |
| Match         | String, file, or fold   |                     | +             |

- If you have an OD domain or an extended AD schema you can use mcx
- Two sync styles, Login & Logout Sync and Background Sync

|                                                 | n & Logout Sync                             | Background Sync       | Options       |
|-------------------------------------------------|---------------------------------------------|-----------------------|---------------|
| Manage:                                         | O Never                                     | Once                  | Always        |
| Setting                                         | gs apply to mobile acco                     | ounts on Mac OS X v10 | .4 and later. |
| nchronize in                                    | the background:                             |                       |               |
| older                                           |                                             |                       |               |
| ~                                               |                                             |                       | +             |
|                                                 |                                             |                       |               |
|                                                 |                                             |                       | _             |
|                                                 |                                             |                       |               |
|                                                 |                                             |                       |               |
|                                                 |                                             |                       |               |
| kip items that                                  | t match any of the f                        | ollowing:             |               |
|                                                 | t match any of the f<br>String, file, or fo |                       |               |
| kip items that<br><sup>Match</sup><br>Full Path |                                             |                       |               |
| Match                                           | String, file, or fo                         |                       |               |
| Match<br>Full Path                              | String, file, or fo<br>~/Library            |                       |               |

 Notice that you can use rules to control what syncs

| Skip items that ma | tch any of the following: |
|--------------------|---------------------------|
| Match              | String, file, or folder   |
| Starts with        | ·/Library                 |
| Ends with          | ·/.Trash                  |
| ✓ Name contains    |                           |
| Name is            |                           |
| Full Path          |                           |
| Partial Path       | settings                  |
|                    |                           |

- Notice that you can use rules to control what syncs
- Also notice that ~/Library is off by default
- This can't be enabled!

| Skip items | that match | any of th | e following: |
|------------|------------|-----------|--------------|
|------------|------------|-----------|--------------|

| Match     | String, file, or folder |  |
|-----------|-------------------------|--|
| Full Path | 🗘 ~/Library             |  |
| Full Path | ‡ ∼/.Trash              |  |

#### Merge with user's settings

- Background syncs can run on a schedule from ever 5 minutes to once an hour
- Base this schedule on the resource levels you have
- Note the option to override managed sync settings or merge them with the local settings

|                 | Synchroniz           | ation Rules          |               |
|-----------------|----------------------|----------------------|---------------|
| Login           | & Logout Sync        | Background Sync      | Options       |
| Manage:         | O Never              | Once                 | Always        |
| Settings        | apply to mobile acco | unts on Mac OS X v10 | .4 and later. |
| Synchronize bac | kground folders:     |                      | 5 minutes     |
| Manually        | 💽 Every 🛛 📃          |                      |               |
|                 | 5 minutes            |                      | 60 minutes    |

 You can change the local sync interval in the homeSync preference domain

```
Terminal — bash — 80x24
dhcp172-21s10n78:~ portablehome$ defaults read com.apple.homeSync
{
    excludedItems = (
        {comparison = fullPath; value = "~/Library"; },
        {comparison = fullPath; value = "~/.Trash"; }
    );
    excludedPrefItems = ({comparison = fullPath; value = "~/Library"; });
    periodicSyncOn = 1;
    syncPeriodSeconds = 1200;
    syncedFolders = ({path = "~/"; });
    syncedPrefFolders = ();
}
dhcp172-21s10n78:~ portablehome$
```

## Sync Summary

Mobile home syncing adds flexibility

- For users with multiple Macs or even just as an easy backup method
- No mcx required
- ~/Library is not synced

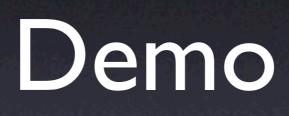